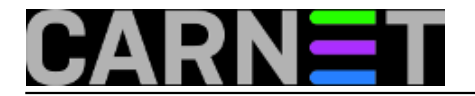

## **Što učiniti nakon kvara na poslužitelju?**

Kvarovi na poslužitelju su osim "zvučnih signala koji probijaju zidove" popraćeni i svjetlosnim indikatorima. Primjerice, kod Dellovih poslužitelja ti se svjetlosni indikatori nalaze i s prednje i sa stražnje strane kućišta.

U normalnom radu poslužitelja indikatori stalno svijetle plavo. Međutim, kod detekcije kvara indikatori promijene boju u trepćuće narančastu. Mali problem nastaje što se nakon otklanjanja kvara boja indikatora ne želi vratiti u normalno stanje. Moje traženje rješenja ovog problema je počelo kad se pokvario jedan od dva ugrađena memorijska modula. Preskočit ću simptome i otklanjanje kvara jer je to bio lakši dio. Nakon ugradnje ispravnog memorijskog modula poslužitelj je opet ispravno radio, ali indikatori su neprestano treptali narančasto i time "govorili" da je detektiran kvar, što mi se činilo malo vjerojatnim. Nakon par dana istraživanja otkrio sam da Dell koristi IPMI (Intelligent Platform Management Interface) tehnologiju nadzora i administracije komponenti, a koju koristi velik broj proizvođača poslužitelja kao što su Intel, HP, Sun i Fujitsu Siemens. Jedina razlika je ta što Dell svoj sustav zove BMC (Baseboard Management Controller). Dio IPMI tehnologije jest zapisivanje detektiranih kvarova u IPMI log. Pomoću dijagnostičkih alata preuzetih sa Dellovih web stranica uspio sam pročitati taj log u kojem je pisalo sljedeće:

IPMI - Jun 13 2008: Correctable ECC error, DIMM2\_A IPMI - Jun 13 2008: Correctable ECC error, DIMM2\_B

Prema datumu koji je stajao uz detektirani kvar zaključio sam da svjetlosni indikatori ne prijavljuju kvar na poslužitelju nego obavještavaju da u IPMI logu postoje zapisi kojih se očito na neki način treba riješiti. Na moju žalost, otkrio sam da većina Linux distribucija prilikom instalacije prebriše predinstalirani Dellov software za upravljanje BMC-om. S druge strane, otkrio sam ipmitool, uslužni alat za kontrolu IPMI sustava koji je bio rješenje za moj problem.

Prije same instalacije ipmitool alata, u kernel je potrebno uključiti module preko kojih ipmitool komunicira s BMC kontrolerom. To se može napraviti pomoću interaktivne skripte modconf ili pomoću naredbe modprobe:

# modprobe –v ipmi\_msghandler # modprobe –v ipmi\_devintf # modprobe –v ipmi\_si # modprobe –v ipmi\_watchdog

Uključivanje spomenutih modula može se napraviti i nakon instalacije ipmitool alata, ali će sama instalacija javiti grešku i neće pokrenuti servis.

Također, za ispravan rad ipmitool-a mora postojati dinamički "character device" na /dev/ipmi0, tj na /dev/ipmi/0 za poslužitelje koji koriste devfs i udev. Obično, ako je ovo prvi dinamički uređaj, onda je njegov "major" broj 252, a "minor" broj je 0 pa se za kreiranje navedenog uređaja koristi naredba:

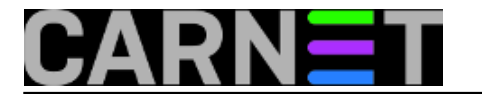

Sama instalacije se izvodi standardno sa:

```
# apt-get update
# apt-get install ipmitool
```
Još je preostalo pokrenuti servis pomoću skripte koja se nalazi u /usr/share/ipmitool/ direktoriju. Kako se u tom direktoriju nalaze skripte za razne Linux distribucije, potrebno je odabrati odgovarajuću, u našem slučaju za Debian:

# /usr/share/ipmitool/ipmievd.init.debian start

Time je ipmitool spreman za rad. Ja nisam puno eksperimentirao s naredbama nego sam provjerio log s naredbom

# ipmitool sel info

s kojom sam dobio iste podatke koje sam već vidio pomoću Dellovih dijagnostičkih alata. Sljedeći korak je bio brisanje loga:

# ipmitool sel clear Clearing SEL. Please allow a few seconds to erase.

Gotovo trenutno svjetlosni indikatori su se vratili u normalnu, plavu boju. Da budem siguran, opet sam provjerio log u kojem je sada pisalo:

```
# ipmitool sel list
1 | 06/16/2008 | 18:16:26 | Event Logging Disabled #0x51 | Log area reset/cleared | A
sserted
```
Pomoću ipmitool alata moguće je pratiti stanje gotovo svih komponenti. Primjerice, naredbom *ipmitool sensor* ćemo dobiti detaljni ispis svih senzora na poslužitelju (temperature procesora i

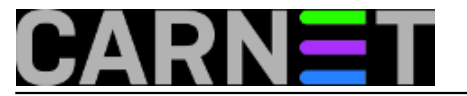

okoline, broj okretaja ventilatora, stanje napajanja itd.), što može biti vrlo korisno prilikom dijagnosticiranja nekog drugog kvara.

Literatura o IPMI tehnologiji se može naći na Intelovim i Dellovim stranicama, a korisna je i man stranica ipmitool alata.

uto, 2009-01-20 12:05 - Mirko Lovričević**Kuharice:** [Linux](https://sysportal.carnet.hr/taxonomy/term/17) [1] **Kategorije:** [Hardware](https://sysportal.carnet.hr/taxonomy/term/24) [2] **Vote:** 0

No votes yet

**Source URL:** https://sysportal.carnet.hr/node/501

## **Links**

[1] https://sysportal.carnet.hr/taxonomy/term/17 [2] https://sysportal.carnet.hr/taxonomy/term/24